# **STŘEDOŠKOLSKÁ ODBORNÁ ČINNOST**

**Obor č. 10 - Elektrotechnika, elektronika a telekomunikace**

# **Bender – robot sledující čáru**

*Bender -The Line Following Robot*

**Autoři:** Adam Heinrich, Zbyněk Moravec **Škola:** Mendelovo gymnázium, Opava **Vedoucí práce:** Ing. Magdalena Chmelařová, Ph. D.

*Opava, 2010*

*Chtěli bychom poděkovat všem, bez kterých by tato práce nikdy nevznikla – především Ing. Magdaleně Chmelařové, Ph. D. za podporu a pomoc s opatřením součástek, Matěji Kubičkovi za poskytnutí schematické značky a footprintů konektoru pro Bluetooth modul a konzultace, firmě Spezial Electronic za poskytnutí Bluetooth modulu a Martinu Thomasovi za svolení se zveřejněním upravených zdrojových kódů bootloaderu.*

**Prohlašujeme, že jsme tuto práci vypracovali samostatně za použití podkladů uvedených v přiloženém seznamu.**

V Opavě, dne 16. března 2010

Adam Heinrich Zbyněk Moravec

# **Anotace**

Práce popisuje konstrukci, elektroniku a programování mobilního robota vybaveného rozhraním Bluetooth, umožňujícím dálkové ovládání robota, bezdrátové programování a efektivní ladění algoritmů. Úkolem robota je projetí trasy vyznačené černou čárou na bílém podkladu a objíždění překážek.

**Klíčová slova:** Robotika, Sledování čáry, Autonomní chování

# **Abstract**

This document describes the design of a mobile robot equiped with a Bluetooth interface, that allows remote control of the robot, wireless programming and effective wireless debugging. The robot's task is to follow a black line on a white background and obstacle avoidace.

**Keywords:** Robotics, Path followinf, Autonomous behavior

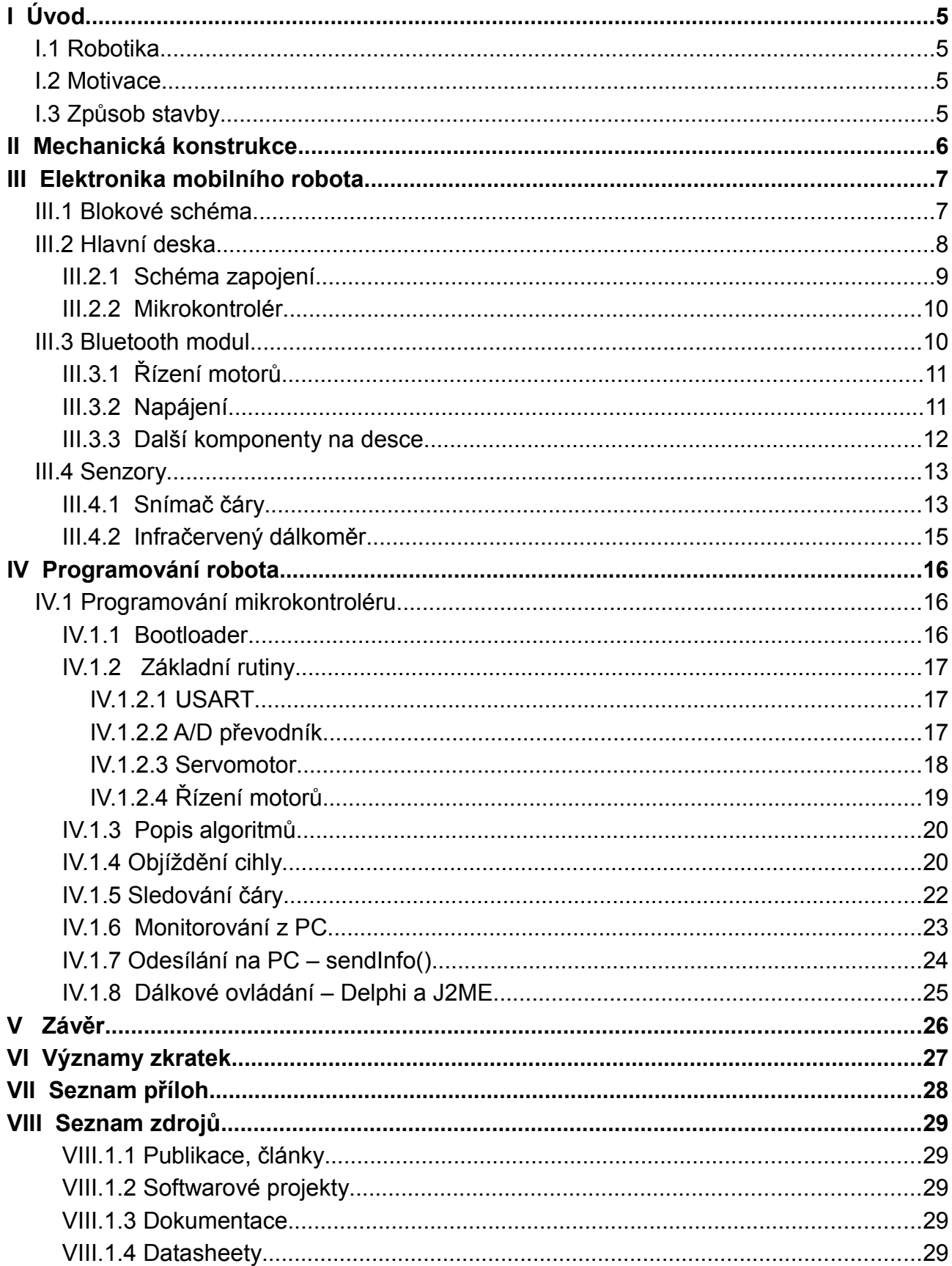

# **I Úvod**

# *I.1 Robotika*

Mobilní robotika se stala oblíbenou proto, že jako odvětví robotechniky spojuje elektroniku, informatiku a programování, mechaniku i fyziku. Mobilní roboti mohou mít mnoho podob, které se odvíjejí od jejich použití a mohou být dálkově řízení, semiautonomní či zcela autonomní. Takový robot se pak rozhoduje na základě programu uloženého v paměti.

Velice oblíbenou koncepcí malých robotů je malý dvoukolový podvozek s diferenciálním řízením pohybu (to znamená, že robot je vybaven dvěma motory a směr pohybu je řízen změnou rychlosti motorů – podobně jako tank) a relativně levnou elektronikou založenou na mikrokontroléru a dostupných senzorech.

V zámoří jsou pak často pořádány soutěže těchto robotů, jejichž úkolem je například vyhledání a vytlačení soupeře z kruhového ringu v disciplíně Minisumo (v nejčastější variantě soutěže mají roboti maximální rozměry 10×10 cm), vyhledání cesty v bludišti či sledování čáry na kontrastním podkladu, nejčastější kombinací je černá čára na bílém reflexivním podkladu.

V české republice a okolí je soutěží týkajících se robotiky hned několik, například mezinárodní soutěž Eurobot<sup>[1](#page-4-0)</sup>, ve které roboti plní rozličné úkoly, zápasy Minisumo, konané při soutěži Eurobot, soutěž **Robotour[2](#page-4-1) ,** kde je úkolem robota projet zadanou trasu v parku, či slovenská soutěž **ISTROBOT**, která má hned několik kategorií – **Stopař**, **Myš v bludišti**, **Minisumo** a **Volná jízda**.

## *I.2 Motivace*

Motivací pro konstrukci robota je kromě praktického vyzkoušení zajímavých algoritmů právě kategorie Stopař soutěže **ISTROBOT**, každoročně pořádaná FEI STU v Bratislavě. Úkolem robota zde je projet trasu určenou černou čárou šířky 15 mm na bílém podkladu v co nejkratším čase. Kromě sledování čáry na robota čeká několik překážek, jako například přerušení čáry v délce 7 cm, objetí překážky na čáře (typicky cihla), či průjezd tunelem. Pravidla se obměňují a jejich přesné znění je k vidění na WWW stránkách soutěže.<sup>[3](#page-4-2)</sup>

Robota jsme navrhli tak, aby nebyl problém přidat další senzory a plnit i jiné úkoly než sledování čáry.

# *I.3 Způsob stavby*

Robota stavíme v týmu dvou studentů Mendelova gymnázia v Opavě, kteří se delší dobu věnují převážně aplikačnímu programování. **Zbyněk Moravec** má na starosti především programování robota a aplikací pro počítač, **Adam Heinrich** se stará o konstrukci, správnou funkčnost elektroniky a programování základních rutin mikrokontroléru.

Jméno **Bender** robot převzal od jedné z hlavních postav kresleného seriálu Futurama, humanoidního robota Bendera.

<span id="page-4-0"></span><sup>1</sup> Soutěž Eurobot – [www.eurobot.cz](http://www.eurobot.cz/)

<span id="page-4-1"></span><sup>2</sup> Soutěž Robotour – [www.robotika.cz](http://www.robotika.cz/)

<span id="page-4-2"></span><sup>3</sup> WWW stránka soutěže ISTROBOT: <http://robotika.sk/contest/2010>

# **II Mechanická konstrukce**

Jako základ byl použit **podvozek UMU-01** vyráběný firmou Hobbyrobot<sup>[4](#page-5-0)</sup>. Jedná se o podvozek vybavený dvěma **motory s převodovkou GM8** výrobce Solarbotics a ocasní kuličkou jako třetím opěrným bodem.143: 1

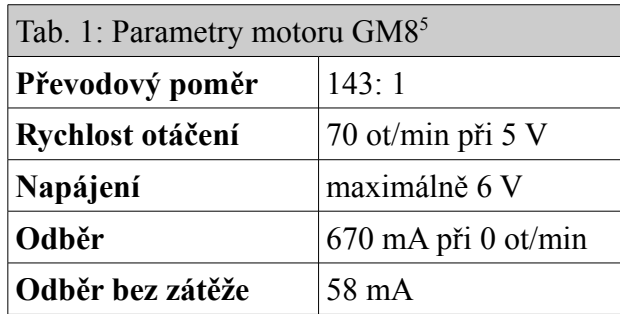

Do desek podvozku jsou vyvrtány díry o průměru 3,2 mm pro šroubky M3 v rastru 10 mm tak, aby pasovaly do rastru stavebnice Merkur. Umístění montážních otvorů na deskách plošných spojů je navrženo obdobně. Kompatibilita se stavebnicí Merkur je žádoucí proto, že se jedná o ideální základ pro další konstrukční vylepšení.

V zadní části podvozku je uchycen držák 6ti AAA akumulátorů. Dále je podvozek doplněn o plexisklovou desku umístěnou nad řídící deskou robota, která by měla elektroniku chránit, a o uchycení servomotoru a infračerveného dálkoměru.

Rozměry robota jsou asi 170×100 mm , výška je 120 mm .

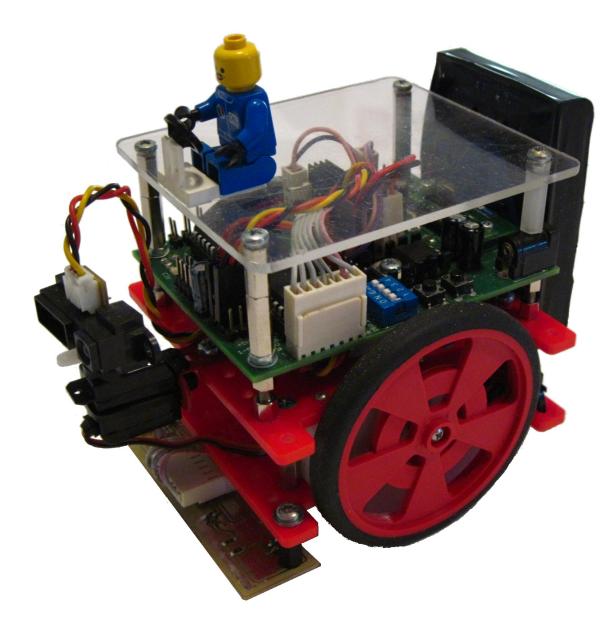

*Obr. 1: Fotografie hotového robota*

<span id="page-5-0"></span><sup>4</sup> WWW stránka firmy Hobbyrobot: [www.hobbyrobot.cz](http://www.hobbyrobot.cz/)

<span id="page-5-1"></span><sup>5</sup> WWW stránka výrobce motoru GM8: [http://www.robotshop.ca/solarbotics - gm8-gear - motor - 8-offset.html](http://www.robotshop.ca/solarbotics-gm8-gear-motor-8-offset.html)

# **III Elektronika mobilního robota**

# *III.1 Blokové schéma*

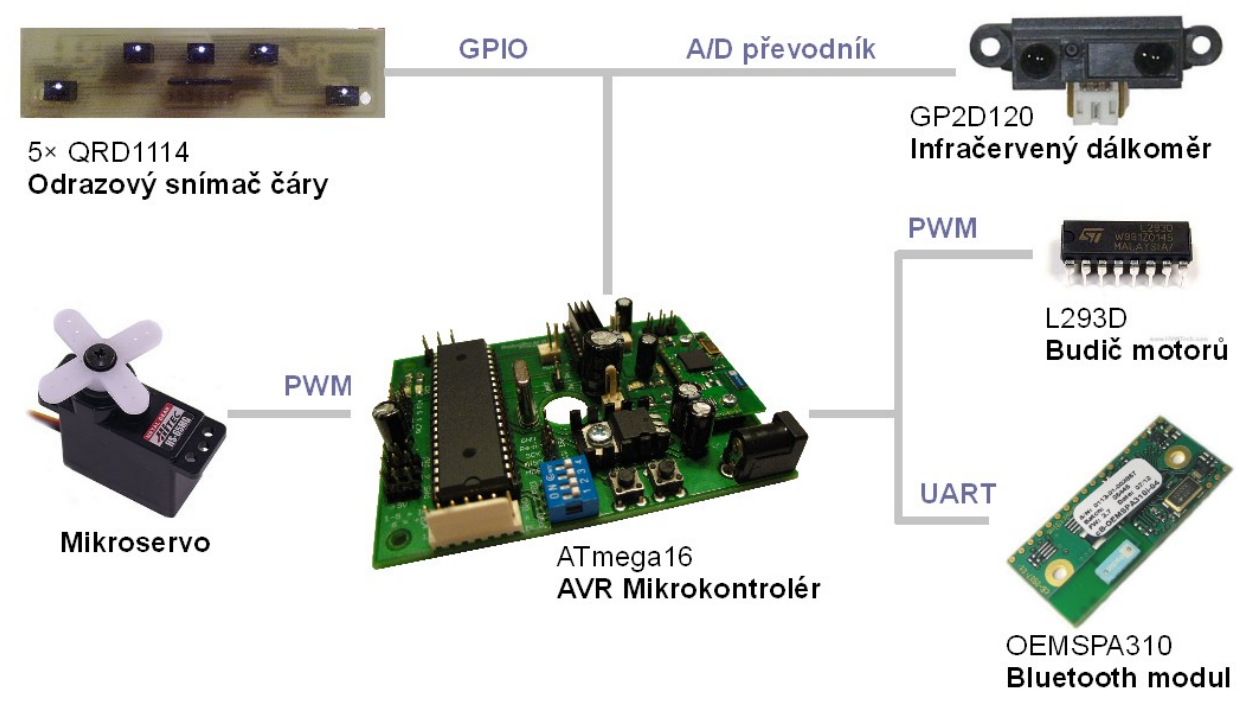

*Obr. 2: Blokové schéma zobrazující jednotlivé moduly robota*

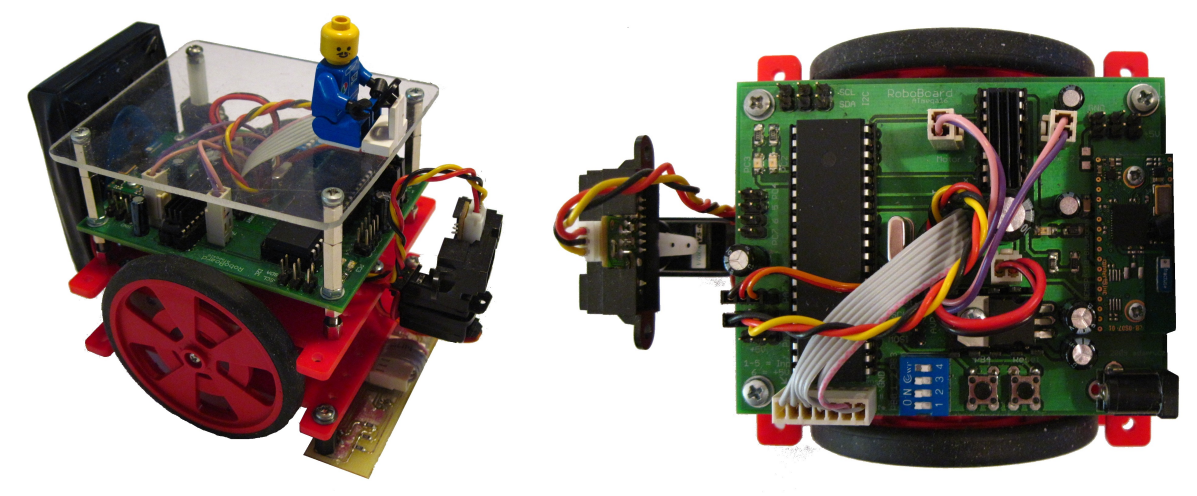

*Obr. 3: Další fotografie robota*

## *III.2 Hlavní deska*

Deska byla navržena jako oboustranná s diskrétními součástkami v pouzdrech pro povrchovou montáž. Rezistory a LED diody jsou v pouzdrech velikosti 1206. Integrované obvody jsou v pouzdru DIP a patici pro případnou výměnu. Uprostřed je (stejně jako podvozek) vybavena dírou o průměru 10 mm pro průchod kablíků. Ta zabraňuje zamotávání kabelů do koleček. Montážní díry v rozích desky mají průměr 3,2 mm a jsou umístěny tak, aby pasovaly do rastru stavebnice Merkur (10 mm).

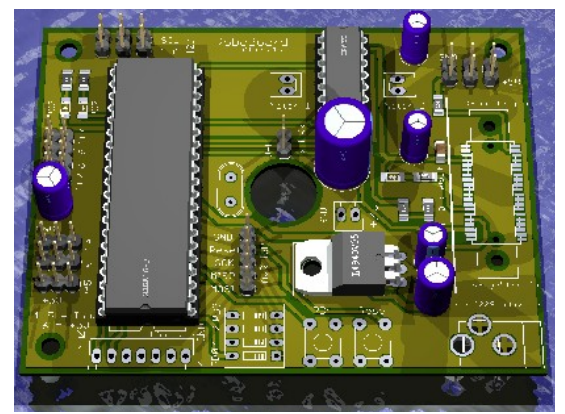

*Obr. 4: 3D model hlavní desky*

Schéma a motivy plošných spojů jsou navrženy ve Freeware verzi programu Eagle<sup>[6](#page-7-0)</sup>. Plošný spoj byl vyroben firmou Pragoboard<sup>[7](#page-7-1)</sup>, je vybaven prokovy, HAL, nepájivou maskou a potiskem vrchní strany desky.

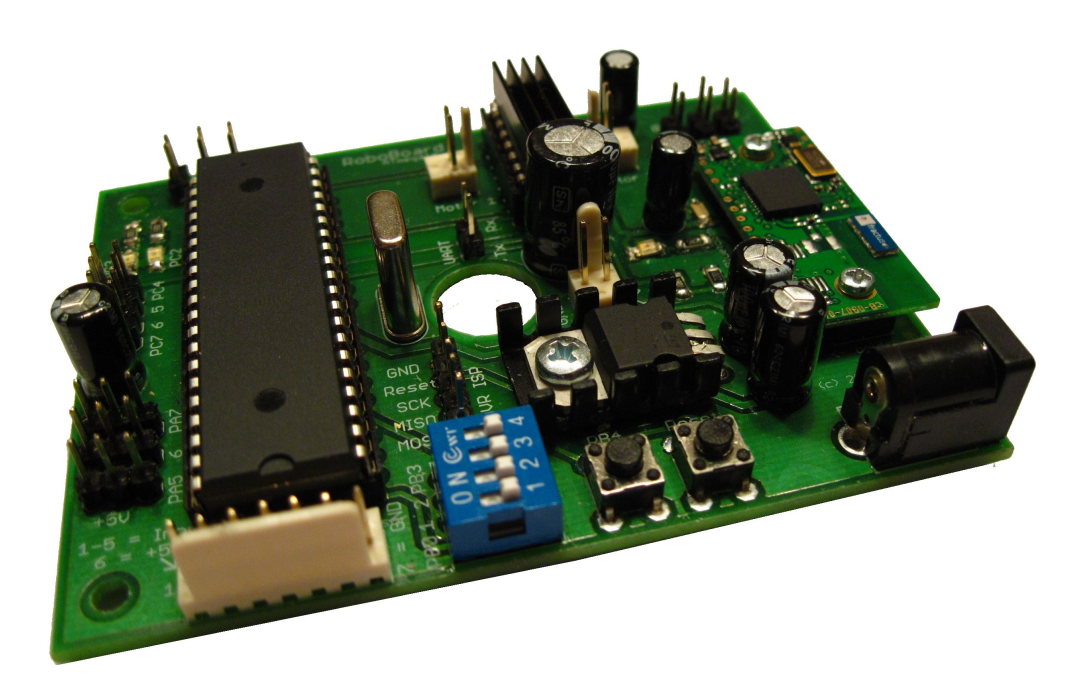

*Obr. 5: Fotografie hotové desky*

<span id="page-7-0"></span><sup>6</sup> WWW stránka programu Eagle: [www.cadsoft.de/](http://www.cadsoft.de/)

<span id="page-7-1"></span><sup>7</sup> WWW stránka firmy Pragoboard: [www.pragoboard.cz](http://www.pragoboard.cz/)

# **III.2.1 Schéma zapojení**

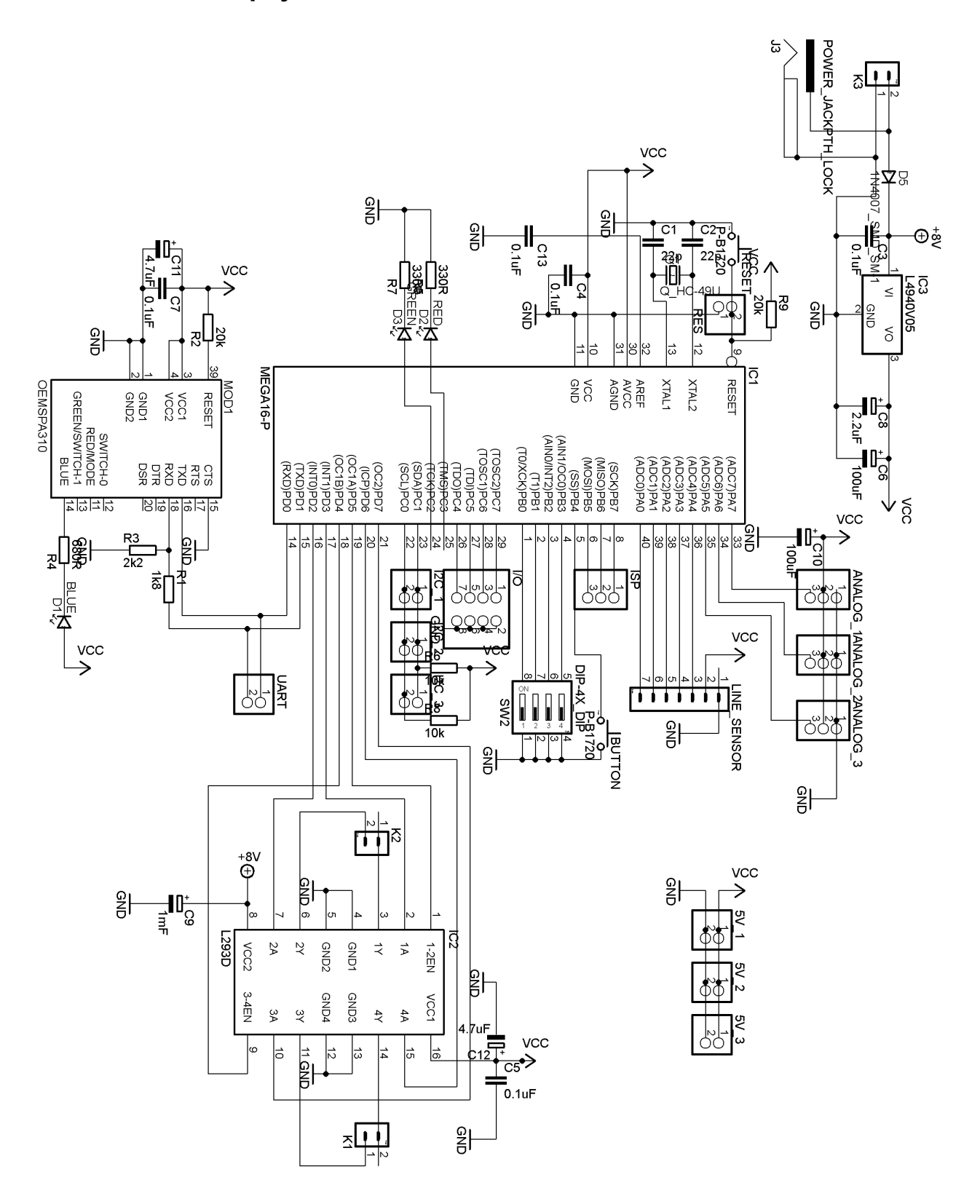

## **III.2.2 Mikrokontrolér**

O řízení robota se stará osmibitový mikrokontrolér Atmega16 *[M16]<sup>[8](#page-9-0)</sup>* s mikroprocesorem řady AVR, vyráběný firmou Atmel. Mikrokontrolér obsahuje 16 kB paměti typu Flash pro uložení programu, 512 B paměti EEPROM a 1 kB paměti RAM. Dále je vybaven jednotkou USART, TWI (ekvivalent pro I2C), 10ti bitovým A/D převodníkem či několika čítači/časovači. Zvolen byl kvůli dostatečnému množství vstupně/výstupních pinů.

## *III.3 Bluetooth modul*

Pro ladění programů, ovládání robota z mobilního telefonu či počítače a bezdrátové programování je použit Bluetooth modul **OEMSPA310** *[BT]* vyráběný firmou ConnectBlue. Jedná se o "Serial Port Adapter" (protokol BTSPP), to znamená, že využívá profilu SPP a v počítači se hlásí jako běžný sériový port. Použitý modul je nastaven na komunikaci rychlostí 19200 baudů, 8 datových bitů, jeden stop bit bez použití hardwarového řízení toku dat.

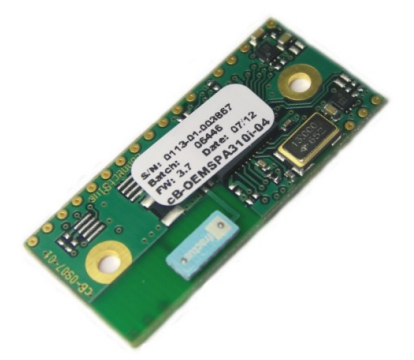

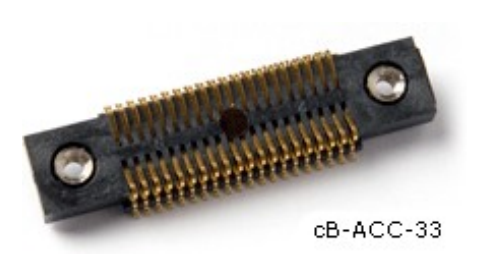

*Obr. 7: Fotografie konektoru Obr. 6: Fotografie modulu OEMSPA310*

Modul OEMSPA310 je možné připojit přímým připájením k plošnému spoji, připájením kabelu či prostřednictvím speciálního B2B (board-to-board) konektoru SAMTEC<sup>[9](#page-9-1)</sup>, určeného pro povrchovou montáž (SMT). Zvolili jsme právě tento konektor. Je vybaven dvěma otvory se závitem pro šroubky M2, sloužící k přichycení modulu. Výrobce používá stejný konektor pro více typů modulů, není tedy problém použít jiný typ Bluetooth modulu s odlišnými vlastnostmi, nebo modul využívající rozhraní WiFi. Součástku v knihovně pro program Eagle vytvořil a poskytl Matěj Kubička.

Napájení modulu je 3-6 V. Na konektor je přivedeno napájení 5 V a vyvedeny jsou linky Rx a Tx. Linka CTS je uzemněna a na vývod BLUE je připojena LED dioda signalizující přenos dat. Protože Bluetooth modul operuje v 3,3 V úrovních, je vstup Rx s výstupem Tx mikrokontroléru (který používá 5 V úrovně) oddělen odporovým děličem 1k8/2k2. Logické úrovně linky Tx Bluetooth modulu není třeba posilovat, mikrokontrolér je vyhodnocuje správně.

Bluetooth modul OEMSPA3[10](#page-9-2) poskytla firma Spezial Electronic<sup>10</sup>.

<span id="page-9-0"></span><sup>8</sup>Několikapísmenné zkratky v hranatých závorkách, použité v textu (například *[M16]*), jsou odkazy na citace v Seznamu použité literatuy.

<span id="page-9-1"></span><sup>9</sup> Konkrétně typ *FSI-120-03-G-D-M-AB*

<span id="page-9-2"></span><sup>10</sup> WWW stránka Spezial Electronic: [www.spezial.cz](http://www.spezial.cz/)

# **III.3.1 Řízení motorů**

Pro spínání dvou DC motorů je použit integrovaný H-m**ůstek** (H-bridge) **L293D** *[STM]*. Ten umožňuje řízení rychlosti otáčení pulzně-šířkovou modulací (PWM) a k řízení využívá celkem 6 výstupních pinů mikrokontroléru. Čtyři jsou použity pro nastavení směru otáčení, dva jsou připojeny na PWM výstup 16ti bitového čítače/časovače TCNT2.

H-můstek je zapojení umožňující spínání motoru s možností změny směru otáčení. Zjednodušené schéma je zobrazeno na následujícím obrázku<sup>[11](#page-10-0)</sup>:

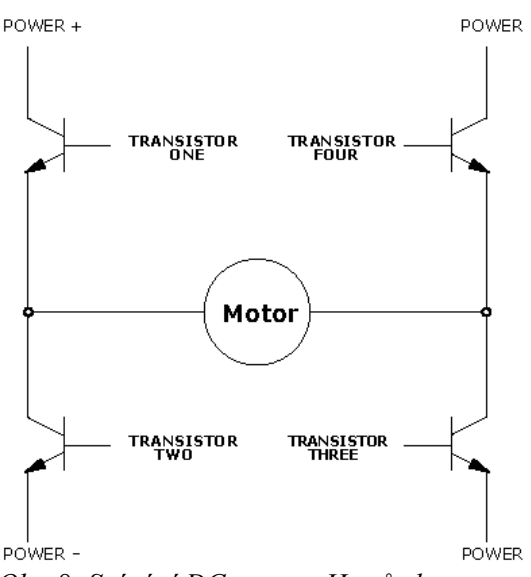

*Obr. 8: Spínání DC motoru H-můstkem*

Maximální proud, který je H-můstku jednomu motoru schopen dodat, je 0,5 A. Obvod má čtyři vývody využité k chlazení, ty jsou připojeny na rozlitou měď na plošném spoji. Kromě toho byl použit i hliníkový chladič připevněný na pouzdro obvodu.

Motory jsou napájeny z nestabilizovaného napájení desky. Při použití 12 V síťového adaptéru je ale nutné snížit rychlost motorů, které jsou stavěny na napětí 6 V (to je řešeno DIP přepínačem a změnou plnění PWM).

#### **III.3.2 Napájení**

Pro získání napětí 5 V k napájení elektroniky je použit integrovaný nízkoúbytkový (Low- -Dropout, LDO) stabilizátor **L4940V05** [STM99] v pouzdru TO-220. Napětí poskytované 6ti AAA akumulátory Eneloop je 7,2 V, elektronika robota také umožňuje napájení z 12 V adaptéru. Z těchto důvodů je stabilizátor vybaven hliníkovým chladičem.

Deska je opatřena několika elektrolytickými kondenzátory, pokrývajícími poklesy napětí například při rozjezdu motorů. Kromě toho jsou integrované obvody vybaveny blokovacími kondenzátory o velikosti 0,1 µF.

<span id="page-10-0"></span><sup>11</sup> Zdroj obrázku:<http://www.legolab.daimi.au.dk/CSaEA/RCX/Manual.dir/Actuators.dir/Actuators.html>

## **III.3.3 Další komponenty na desce**

Deska je vybavena červenou a zelenou LED diodou připojenou k mikrokontroléru, zelenou LED signalizující činnost Bluetooth modulu, čtyřbitovým DIP přepínačem sloužícím k nastavování programu, tlačítkem připojeným na *RESET* vývod mikrokontroléru a druhým tlačítkem připojeným na digitální vstup mikrokontroléru.

Na desce se nachází několik konektorů:

- **PWR1** pro připojení akumulátoru a **PWR2** pro připojení síťového adaptéru.
- **ISP** pro připojení ISP programátoru. ISP programátor je použit pouze při nahrání bootloaderu, proto je možné tři piny na konektoru (MOSI, MISO, SCK) využít jako vstupně/výstupní.
- **DIG I/O** obsahující 4 vstupně/výstupní piny a GND.
- 3 konektory **ADC** obsahující vstupy A/D převodníku či digitální vstupy/výstupy, napájení 5 V a GND pro připojení analogových senzorů či servomotorů.
- **LINE** pro připojení senzoru čáry (5 vstupů AD převodníku či digitálních vstupů a napájení).
- **I <sup>2</sup>C** obsahující linky SDA a SCL pro připojení I<sup>2</sup>C zařízení. Linky SDA a SCL jsou vybaveny zvedacími 10k zvedacími odpory.
- **5V** obsahující napájení 5V pro připojení dalších periferií
- **MOT1** a **MOT2** pro připojení motorů.
- **BT** pro připojení Bluetooth modulu

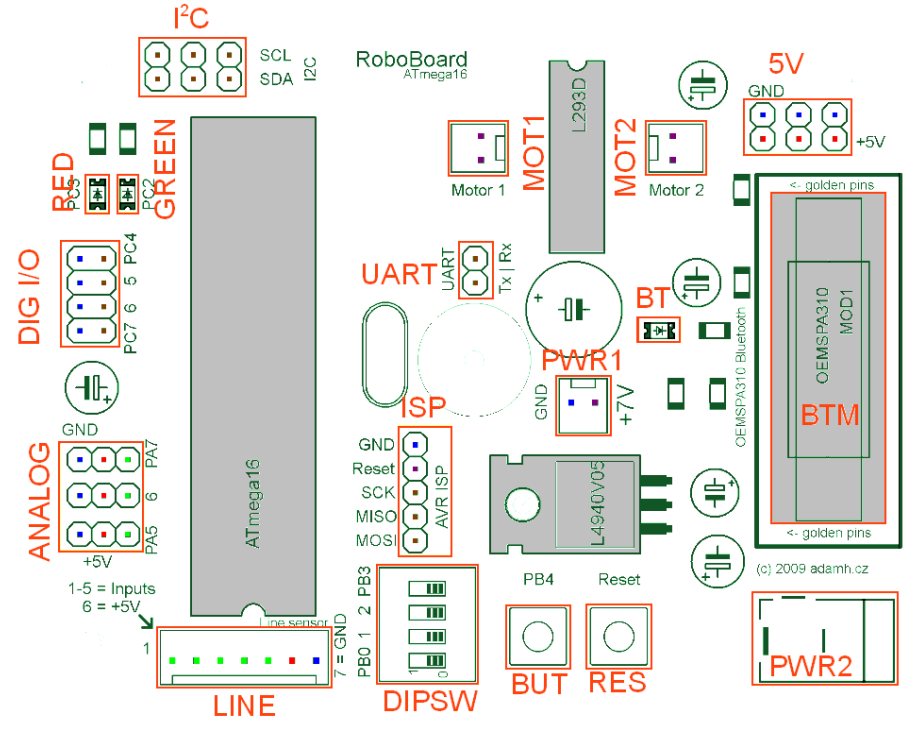

*Obr. 9: Popisky konektorů a LED diod na desce*

#### *III.4 Senzory*

# **III.4.1 Snímač čáry**

Ke snímání čáry slouží pětice snímačů **QRD1114** [*QRD*] vyráběných firmou Fairchild Semiconductors. Jedná se o infračervenou LED diodu a fototranzistor umístěné ve společném pouzdru.

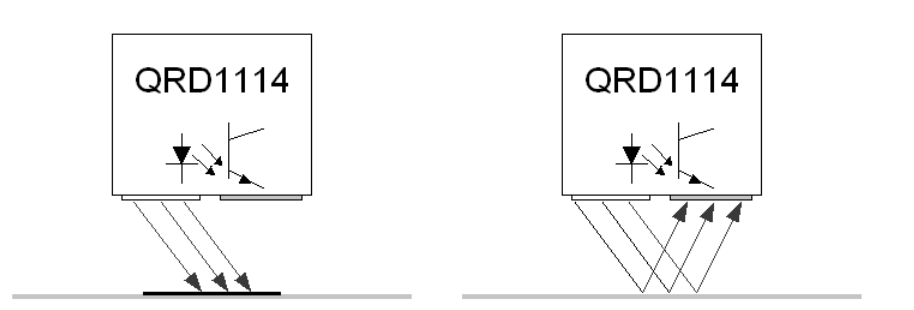

*Obr. 10: Princip funkce čidla QRD1114*

**Černá čára**, tvořená izolační páskou, infračervené světlo pohltí, takže paprsek na fototranzistor nedopadne. Na výstupu je pak, jak je patrno ze zapojení čidla, vysoká úroveň – tedy **log. 1**.

Pokud se pod čidlem objeví **bílá plocha**, odrazí se paprsek do fototrnzistoru a na výstupu čidla se objeví nízká úroveň (**log. 0**).

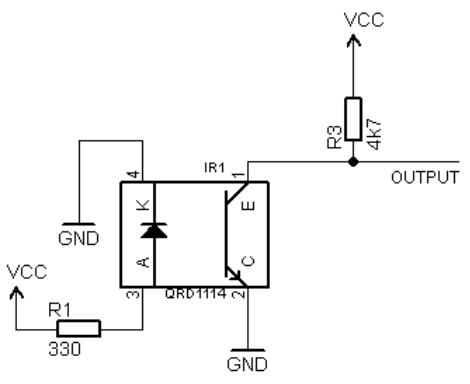

*Obr. 11: Zapojení jednoho z pěti čidel*

Výstupní signály pěti čidel jsou přivedeny na digitální vstupy mikrokontroléru. Aby bylo možné modul použít na zařízeních<sup>[12](#page-13-0)</sup>, kde není možné zapnout interní pull-up rezistory, obsahuje deska 5 zvedacích rezistorů o velikosti 4k7  $\Omega$  ve společném pouzdru – pro použití na tomto konkrétním robotovi s mikrokontrolérem Atmega16 ale zvedací rezistory zapotřebí nejsou. Pro připojení k hlavní desce slouží sedmižilný kablík opatřený zámkovými konektory a stav senzorů lze číst buď jako digitální informaci nebo A/D převodníkem, který využívá piny, na které je senzor čáry připojen. Montážní otvory jsou opět navrženy tak, aby pasovaly do rastru stavebnice Merkur. Výstup v analogové podobě má tu výhodu, že můžeme nastavit prahové hodnoty kalibrací, aby robot mohl jezdit i na jiných barvách podkladu.

Rozložení senzorů bylo zvoleno na základě informací o jiných robotech sledujících čáru na webu a jeví se pro daný počet senzorů jako ideální. Krajní čidla jsou od tří prostředních umístěna dále, aby byla schopna zachytit čáru v prudkých zatáčkách a fungují jako jakási záchranná brzda.

Celý snímač jsme popsali v článku pro časopis Robot Revue<sup>[13](#page-13-1)</sup> v rámci několikadílného seriálu "*Programování jBrainu[14](#page-13-2) v Javě"* (Robot Revue číslo 03/2010) a na webové stránce [http://projects.adamh.cz/LineSensor.](http://projects.adamh.cz/LineSensor)

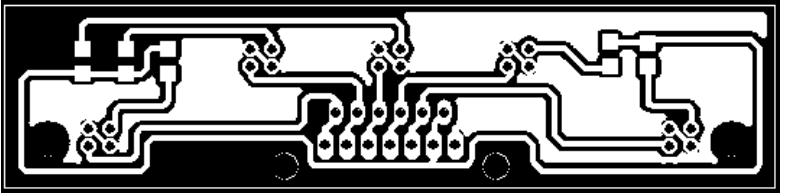

*Obr. 12: Deska plošných spojů snímače čáry*

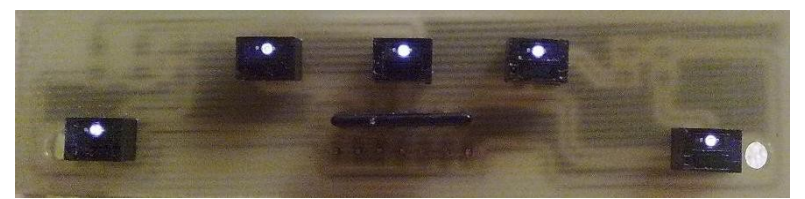

*Obr. 13: Snímač čáry ze strany senzorů*

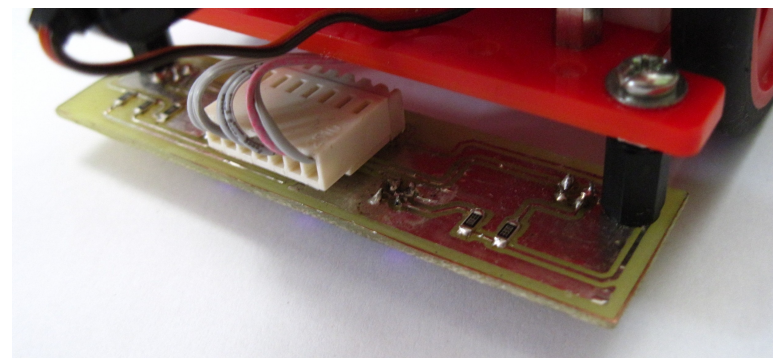

*Obr. 14: Fotografie hotového snímače*

- <span id="page-13-0"></span>12 Například robot jBot –<http://projects.adamh.cz/jBot>
- <span id="page-13-1"></span>13 Robot Revue – časopis o robotech: [http://robotrevue.cz](http://robotrevue.cz/)
- <span id="page-13-2"></span>14 jBotBrain – web výrobce: [http://c - bot.eu](http://c-bot.eu/)

#### **III.4.2 Infračervený dálkoměr**

Infračervený dálkoměr **GP2D120** *[GP2D]*, vyráběný firmou Sharp, je schopen změřit vzdálenost k překážce v rozsahu 4-30 cm na principu triangulace. Výstupní napětí je nepřímo úměrné vzdálenosti k překážce v rozsahu 4-30 cm, v praxi je možné překážku detekovat i na vzdálenost větší. Na robotovi je senzor připevněn k modelářskému servomotoru, který umožňuje natočení v rozsahu 0-180°.

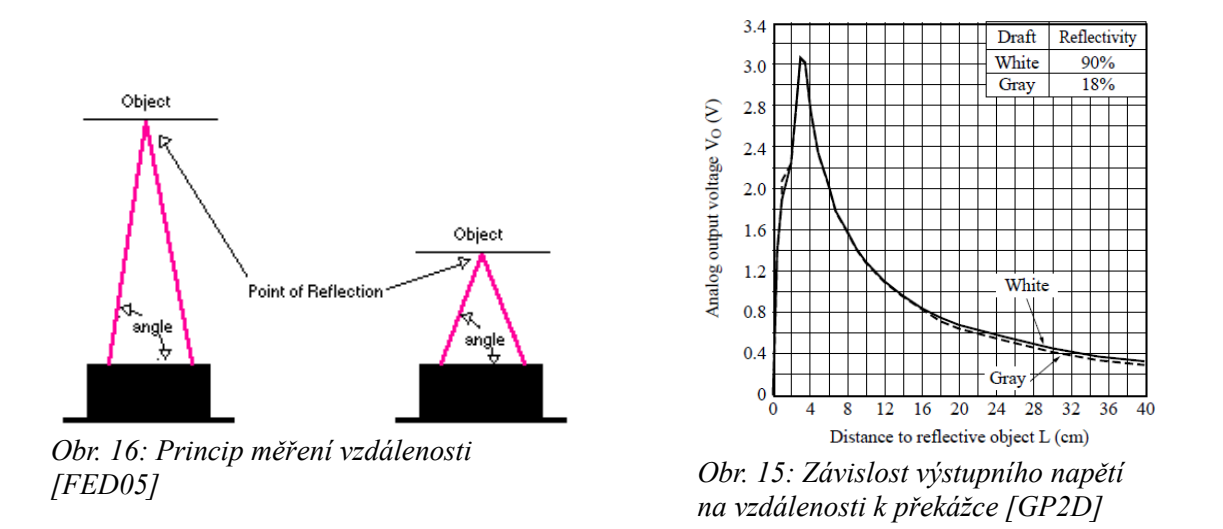

Informaci o vzdálenosti získává mikrokontrolér prostřednictvím A/D převodníku. Protože je vhodné pracovat s naměřenou hodnotou v centimetrech, je potřeba hodnotu převést. To lze buďto za pomoci tabulky uložené v paměti nebo jednoduchým vztahem popsaným v [*ACR*], který převede výstupní napětí (U) na přibližnou vzdálenost v centimetrech (R). Pro dané potřeby je přesnost výpočtu zcela dostačující:

$$
R = (2914 / (U + 5)) - 1
$$

Překážka umístěná ve vzdálenosti menší než 4 cm se jeví jako překážka vzdálenější a měření je tudíž nepoužitelné (viz graf). Řešením tohoto problému by bylo ignorování vzdálenosti menší než přibližně 8 cm, nicméně v praxi (podmínky dané soutěží Istrobot, zmíněné v úvodu) nás problém s překážkou ve vzdálenosti menší než 4 cm trápit nemusí.

# **IV Programování robota**

# *IV.1 Programování mikrokontroléru*

Mikrokontrolér je programován v jazyce C za použití toolchainu **WinAvr[15](#page-15-0)** (obsahuje například kompilátor avr-gcc, knihovnu avr-libc nebo nástro avrdude pro nahrání programu do paměti mikrokontroléru).

# **IV.1.1 Bootloader**

V paměti mikrokontroléru je uložen bootloader podle aplikační poznámky **AVR109** [*AVR109*]. Bootloader slouží k bezdrátovému programování pomocí rozhraní Bluetooth. Program vychází z upraveného bootloaderu [*THO08*]. Aktivovaný bootloader se projeví rozsvícením červené LED. Jednoduchá úprava spočívala v kontrole příznaku v EEPROM, bootloader lze tedy aktivovat dvěma způsoby:

- 1) **Stiskem tlačítka PB4** při zapnutí mikrokontroléru (dá se vyvolat také současným stiskem tlačítka PB4 a RESET). Poté bootloader čeká, dokud mu počítač nezačně posílat program.
- 2) **Nalezením příznaku (flag) v EEPROM**. Po zapnutí mikrokontroléru bootloader zkontroluje první bajt (adresa *0x00*) EEPROM a pokud je tento nastaven na hodnotu *0x01*, je přepsán na původní hodnotu *0xFF* a bootloader je aktivován.

V opačném případě bootloader vrátí používané periferie do původního stavu a skočí na začátek programu.

Před samotným programováním nástrojem AVRDUDE<sup>[16](#page-15-1)</sup> je mikrokontroléru zaslán příkaz (zde je to řetězec "*@@\n*"), který se postará o zapsání příznaku do EEPROM, aktivaci watchdogu a reset mikrokontroléru. Následující kód ukazuje výřez podprogramu přerušení při příjmu bajtu z jednotky USART:

```
 switch(command1) {
    // … ostatní příkazy
    case '@': 
     // Příznak do EEPROM
      eeprom_write_byte((unsigned char*)0x00, 0x01);
      wdt_enable(WDTO_30MS); // Zapnutí watchdogu
      while(1); // Nekonečná smyčka
   break;
 }
```
O zaslání příkazu pro reset se stará jednoduchý program ComSend (použití: ComSend.exe <*COMn*> <*baudrate*> <*text*>), napsaný v ObjectPascalu (Delphi), který je spuštěn těsně před programem AVRDUDE.

<span id="page-15-0"></span><sup>15</sup> WinAvr –<http://winavr.sourceforge.net/>

<span id="page-15-1"></span><sup>16</sup> AVRDUDE –<http://www.bsdhome.com/avrdude/>

#### **IV.1.2 Základní rutiny**

Triviální rutiny pro obsluhu periferií byly implementovány již dříve pro použití v jiných projektech<sup>[17](#page-16-0)</sup> na základě informací z datasheetu ATmega8 [M8] a překompilovány, případně lehce upraveny pro mikrokontrolér ATmega16 [*M16*].

O Inicializaci a nastavení periferií (načtení knihoven, namapování pinů, nastavení rychlostí) se stará soubor *board.h*. V něm jsou také uložena makra například pro čtení stavu tlačítek nebo ovládání LED diod, které zjednodušují programování.

#### *IV.1.2.1 USART*

Jednotka USART (U*niversal Synchronous/Asynchronous Receiver and Transmitter*) je použita pro dálkové ovládání, monitorování a ladění programu v robotovi. Pro ladění v terminálu (například Hyperterminál nebo Bray Terminal<sup>[18](#page-16-1)</sup>) jsou implementovány funkce pro odesílání řetězců. Rutiny pro práci s jednotkou USART jsou uloženy v souboru *lib/uart.c*.

- *void* **uartInit** (*int ubrr*) zapnutí USARTu a přerušení, parametr ubrr slouží k nastavení baudrate
- *void* **uartPutc** (*unsigned char c*) odeslání znaku
- *unsigned char* **uartReceive** () příjem znaku
- *void* **uartPuts** (*char \*txt*) odeslání řetězce
- *void* **uartPuti** (*int i*) odeslání celého čísla ve formě řetězce (pro ladění v terminálu)
- *void* **uartPutInt**(*int i*) odeslání čísla ve třech bajtech

#### *IV.1.2.2 A/D převodník*

A/D převodník je použit pro měření vzdálenosti infračerveným dálkoměrem **GP2D120**. Inicializace je v souboru *board.h*, o čtení napětí se stará funkce int **readAdc** (unsigned char channel) uložená v souboru *lib/adc.c*. Jako reference je použito napětí 5 V na pinu AVCC.

<span id="page-16-0"></span><sup>17</sup> Například na robotovi popsaném v práci *"Konstrukce mobilního robota schopného pohybu ve venkovním prostředí"* (SOČ 2009, Adam Heinrich) –<http://projects.adamh.cz/robot2>

<span id="page-16-1"></span><sup>18</sup> Bray terminal –<http://sites.google.com/site/braypp/terminal>

#### *IV.1.2.3 Servomotor*

Modelářský servomotor je motor s převodovkou a řídící elektronikou, která se stará o jeho natočení na zadaný úhel v rozsahu 180° (standardně by měl být rozsah natočení rozsah pouze 90°, v praxi ale sevomotory nabízejí rozsahy větší). Velikost natočení je získávána zpětnovazebným potenciometrem umístěným na výstupní ose serva. Natočení je nastaveno pulzy o frekcenci 50 Hz. Šířka pulzu je přímo úměrná natočení servomotoru a je v rozsahu 0,5 – 2,5 ms. Hodnota 1,5 ms odpovídá střední poloze. Ukázky signálu jsou zobrazeny na následujícím grafu<sup>[19](#page-17-0)</sup>:

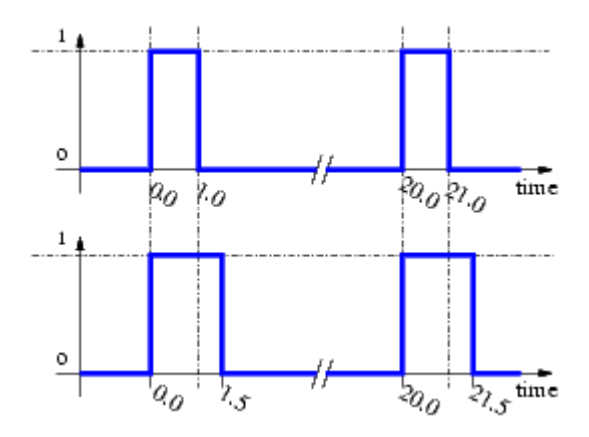

*Obr. 17: Graf řídícího signálu* 

Signál je generován programově v přerušení čítače/časovače TCNT2:

```
void handleServo() {
  SERVO TIMER = 10;
  servoPhase++;
  if (servoPhase == servoDirection) {// ahtuální natočení serva
       servoOff();
  }
  if (servoPhase == 1280) {// 20 ms – konec jedné periody
         servoOn();
        servoPhase = 0;
  }
}
```
K nastavení výstupní polohy servomotoru slouží makro **turnServo** (*int direction*). Krajní hodnoty natočení byly pro daný servmotor určeny experimentálně.

<span id="page-17-0"></span><sup>19</sup> Obrázek pchází z <http://robotika.cz/guide/servo/cs>

## *IV.1.2.4 Řízení motorů*

O řízení motorů se stará soubor *lib/motors.c*. Důležité jsou tyto funkce makra:

- void **leftSpeed** (*int speed*) nastavení rychlosti levého motoru. Rychlost 0 slouží k zastavení motoru. Maximální rychlosti odpovídá hodnota 255. Pokud je hodnota záporná, motor se otáčí dozadu.
- void **rightSpeed** (*int speed*) nastavení rychlosti pravého motoru.
- **motorsInit** () nastavení výstupních pinů pro řízení směru otáčení, inicializace PWM.

Řízení rychlosti motorů je realizováno **pulzně-šířkovou modulací** (**PWM**). Signál PWM je generován na pinech OC1A a OC1B díky čítači/časovači **TCNT1**. Ten je nastaven následovně:

- Phase Correct PWM
- Bez předděličky (No prescaler)
- TOP = OCR1A nebo OCR1B
- nastavení pinů OC1A nebo OC1B při dosažení hodnoty TOP

V souboru board.h jsou uložena dvě důležitá makra, **setHighSpeed** () a **setLowSpeed** (). Slouží k přepnutí rychlosti při použití různých druhů napájení. Robota je totiž kromě šesti AAA baterií možné napájet i 12 V síťovým adaptérem. Napětí 12 V by mohlo motory poškodit, proto musíme při použití adaptéru rychlost podstatně snížit. K tomu slouží 3. bit na DIP přepínači.

# **IV.1.3 Popis algoritmů**

Robot sleduje čáru IR senzory na spodní straně robota. Celý algoritmus sledování čáry funguje na principu PID regulátoru. V průběhu sledování čáry sleduje vzdálenost na IR dálkoměru – pokud je získaná vzdálenost menší než 10 cm, začne algoritmus vykonávat dílčí procesy (např. Objíždění překážky – cihly).

# **IV.1.4 Objíždění cihly**

Postup objetí překážky v devíti krocích:

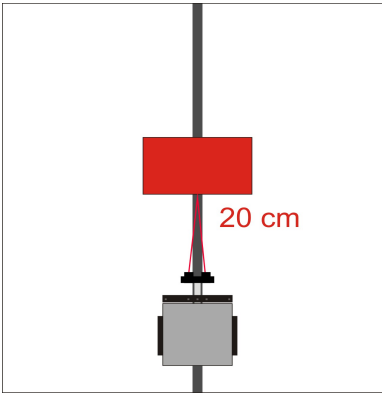

*Krok 1: Dálkoměr detekuje překážku.*

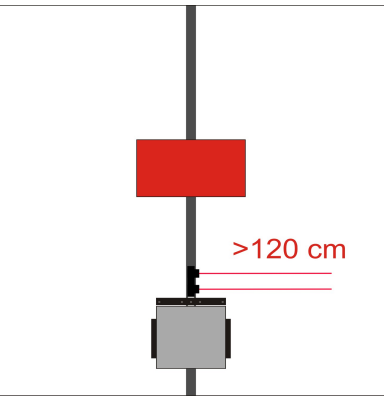

*Krok 2: Dálkoměr se vytočí napravo, do volného prostoru.*

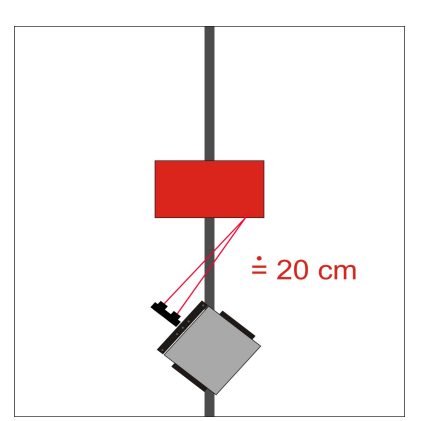

*Krok 3: Robot se začne otáčet doleva, dokud nenaměří hodnotu podobnou 20 cm.*

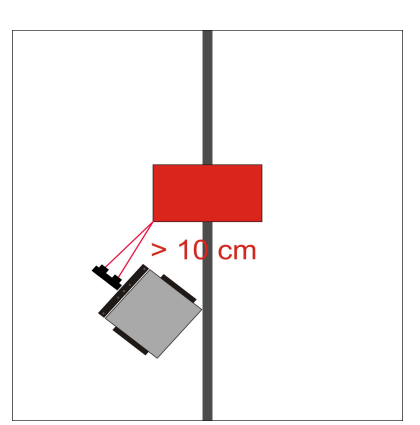

*Krok 4: Robot se dále přibližuje k cihle, jede rovně.*

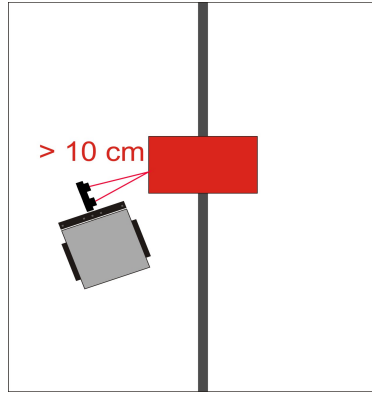

*Krok 5: Robot se snaží držet si od cihly odstup 10 cm pomocí regulátoru.*

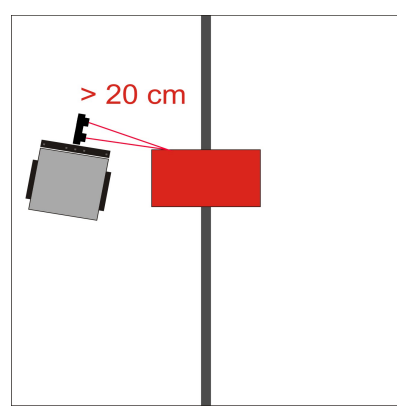

*Krok 7: Robot začne zatáčet, dokud se napříblíží k cihle.*

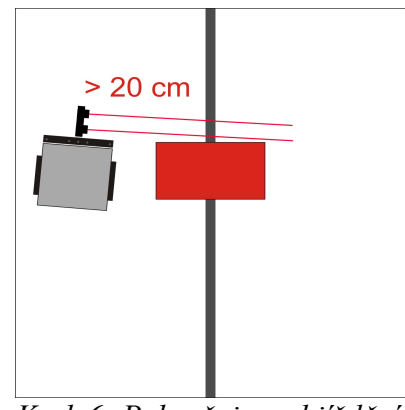

*Krok 6: Pokračuje v objíždění cihly, dokud čidlo nenaměří vysokou hodnotu (konec překážky).*

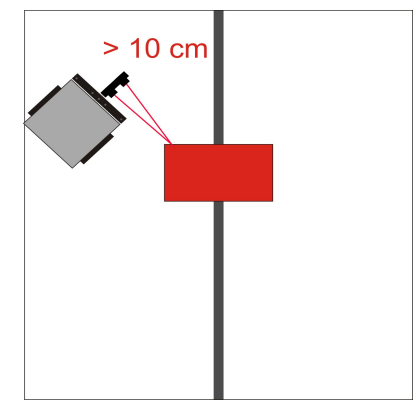

*Krok 8: A opět pokračuje v jízdě podél cihly.*

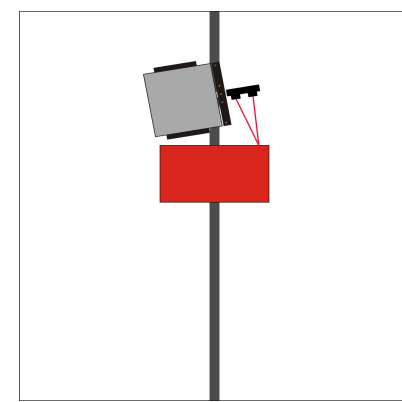

*Krok 9: Pokud narazí na čáru, objíždění cihly se ukončí a robot pokračuje dále po čáře.*

# **IV.1.5 Sledování čáry**

Bez využití regulátoru by trajektorie byla zbytečně dlouhá. Robot by dělal někdy příliš velké nebo příliš malé zatáčky a jeho dráha by vypadala asi takto:

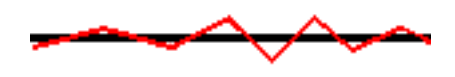

**PID regulátor** *[WIN07]* reguluje rychlost otáček dvou motorů, aby bylo sledování čáry plynulejší:

Cílem při sledování čáry je, aby se čára nacházela pod čidlem s hodnotou 0. Pro každé čidlo je určena jiná hodnota odchylky, ta je uložena v proměnné **error**.

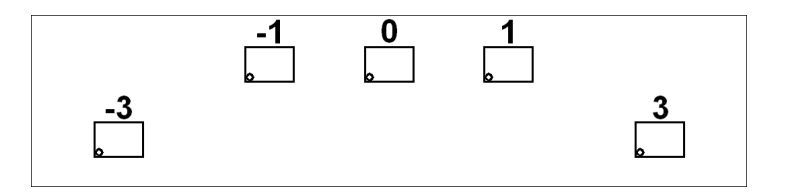

```
diff = error-prev error;
prev error = error;
sum e += error;
 pid = kp*error + ki*sum_e + kd*diff;
```
- **error** je odchylka určená na základě pozice čáry **(P Proporcionální složka regulátoru).**
- **prev** error je odchylka naměřená v předchozí iteraci.
- **diff** je rozdíl odchylky a minulé odchylky (**D Diferenční složka regulátoru**).
- **sum\_e** je akumulovaná odchylka (**I Integrační nebo sumační složka regulátoru**).
- **kp**, **ki** a **kd** jsou koeficienty určující parametry PID regulátoru.

Nastavení koeficientů určujících parametry PID regulátoru je klíčové a neobejde se bez ladění, které probíhá díky rozhraní Bluetooth bezdrátově. Integrační (sumační) složka se v prvních fázích ladění vůbec neuvažuje (tedy  $KI = 0$ ), její koeficient se nastavuje jako poslední a je velmi malá.

Podle velikosti proměnné **pid** se pak reguluje směr otáčení motorů:

```
if (pid > 0) {
   leftSpeed(255 - pid);
   rightSpeed(255);
} else {
   leftSpeed(255);
   rightSpeed(255 + pid);
}
```
# **IV.1.6 Monitorování z PC**

Pomocí počítače jsme schopni kontrolovat stav jednotlivých senzorů na čáru, pozici servomotoru, vzdálenost objektu a rychlost jednotlivých motorů. Celá komunikace probíhá pomocí Bluetooth modulu. S tímto rozhraním se pracuje stejně, jako se standardním sériovým portem (COM).

Odesílání informací z robotu do počítače je pomocí funkce *sendInfo().*

"Balíček" (packet) informací se skládá z 11 bajtů:

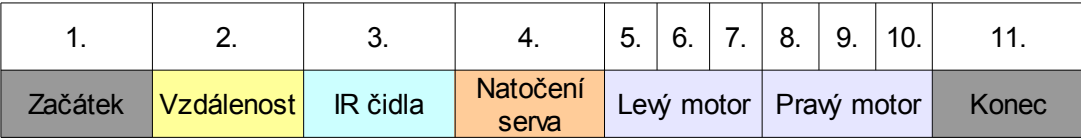

# **IV.1.7 Odesílání na PC – sendInfo()**

```
void sendInfo() { // Send info to PC
     int cidla = 0; // Nastavení bitů čidel
    cidla | = (LINE1 << 0);
    cidla | = (LINE2 << 1);
   cidla | = (LINE3 << 2);
   cidla | = (LINE4 \lt\lt 3);
    cidla | = (LINE5 << 4);
    // Odesílání informací do PC
     uartPutc(1);
     uartPutc(range());
     uartPutc(cidla);
     uartPutc(servoDirection);
     uartPutInt(motor_l);
     uartPutInt(motor_r);
    uartPutc('\n');
     delay(10);
}
```
Rychlost motorů se odesílá v hodnotě PWM signálu, která se následně přepočte na procentuální. Jednotlivé bity se uloží do bajtu a jsou odeslány do počítače, který si je následně zpět dekóduje.

# **IV.1.8 Dálkové ovládání – Delphi a J2ME**

Robota je díky Bluetooth rozhraní možné ovládat dálkově jednoduchým tříbajtovým protokolem:

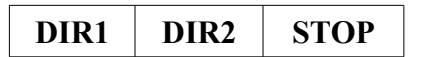

- **DIR1** a **DIR2** udávají směr levého a pravého motoru:
	- **'F'**: otáčení dopředu (*F jako forward*)
	- **'B'**: otáčení dozadu (*B jako backward*)
	- **'S'**: zastavení motoru (*S jako stop*)
- **STOP** je stop bajt, tedy *'\n'* (konec řádku). Konec řádku byl zvolen proto, aby bylo možné příkazy odesílat i v terminálovém programu.

Jednoduchá aplikace pro mobilní telefon je napsaná v jazyce **Java** (**J2ME**) ve vývojovém prostředí **NetBeans**[20](#page-24-0). Práce s rozhraním Bluetooth probíhá díky rozhraní **JSR 82** *[JSR82]* za použití profilu **BTSPP**.

Monitorovací a ovládací program pro PC je napsán v **Delphi**, s využitím knihovny *Cportlib*. Grafické části jsou vykreslovány technologií DirectX s využitím knihovny *DelphiX[21](#page-24-1)*. Program umožňuje dálkové ovládání výše popsaným protokolem a zobrazení stavu senzorů a rychlostí motorů na obrazovce počítače (v originále má pozadí černou barvu, z důvodu tisku byla barva změněna na bílou).

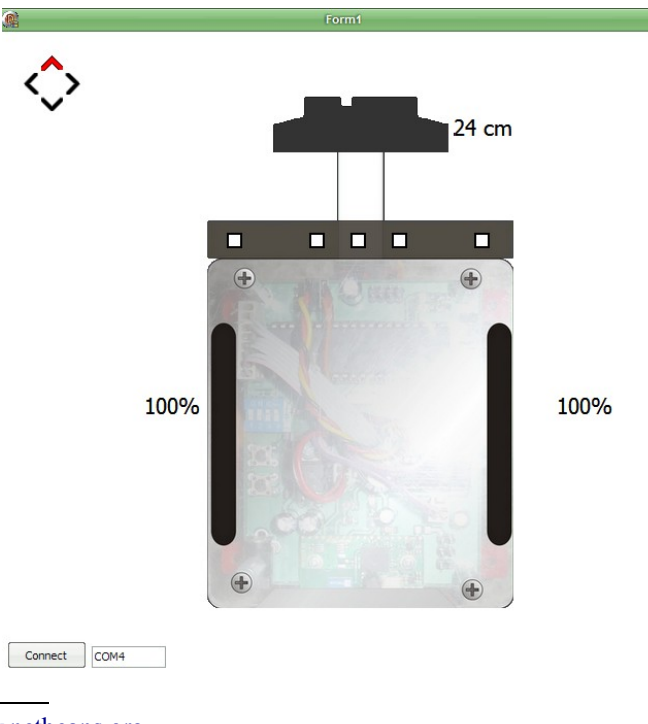

<span id="page-24-0"></span><sup>20</sup> NetBeans IDE – [www.netbeans.org](http://www.netbeans.org/)

<span id="page-24-1"></span><sup>21</sup> DelphiX -<http://www.micrel.cz/Dx/>

# **V Závěr**

Povedlo se nám zkonstruovat a naprogramovat plně funkčního mobilního robota, schopného účasti na některých robotických soutěžích. Stavba nám pomohla zdokonalit se v elektronice a programování, a to jak mikrokontrolérů, tak i mobilních telefonů a aplikací pro osobní počítače.

V prosinci 2009 jsme se s robotem zúčastnili soutěže středoškolských robotů **Kyber robot 2009**[22](#page-25-0), na které nám byla udělena cena časopisu AUTOMATIZACE.

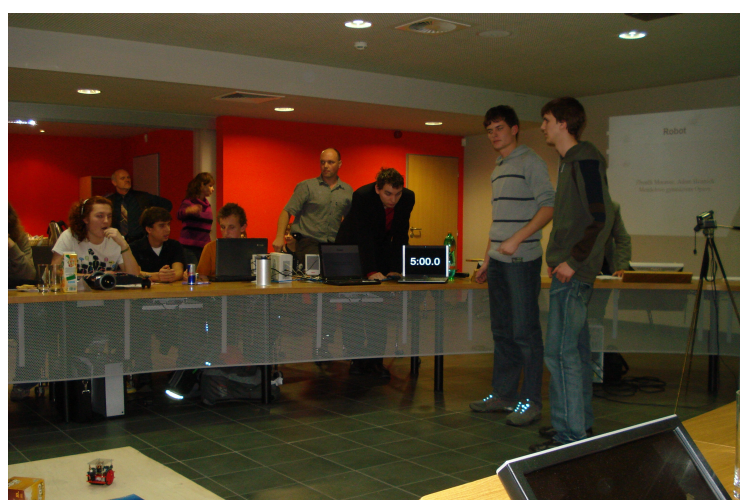

*Obr. 18: Prezentace na soutěži Kyber robot 2009*

Informace o robotovi byly zveřejněny na WWW stránce [http://projects.adamh.cz/LineFollower](http://projects.adamh.cz/linefollower) tak, aby byly přístupné i dalším zájemcům o robotiku. Zveřejněny jsou zdrojové kódy některých ukázkových programů, jednoduchá ovládací aplikace pro PC, fotografie, schémata i výkresy desek plošných spojů.

Na robotovi budeme pracovat i nadále – nutné budou například malé mechanické úpravy pro hladké absolvování dráhy na soutěži Istrobot, která obsahuje most (naštěstí s mírným stoupáním). Také bychom se chtěli zabývat řešením dalších úloh, například hledáním cesty v bludišti.

<span id="page-25-0"></span><sup>22</sup> WWW stránka soutěže Kyber robot 2009:<http://www.fm.tul.cz/cs/kyberrobot09>

# **VI Významy zkratek**

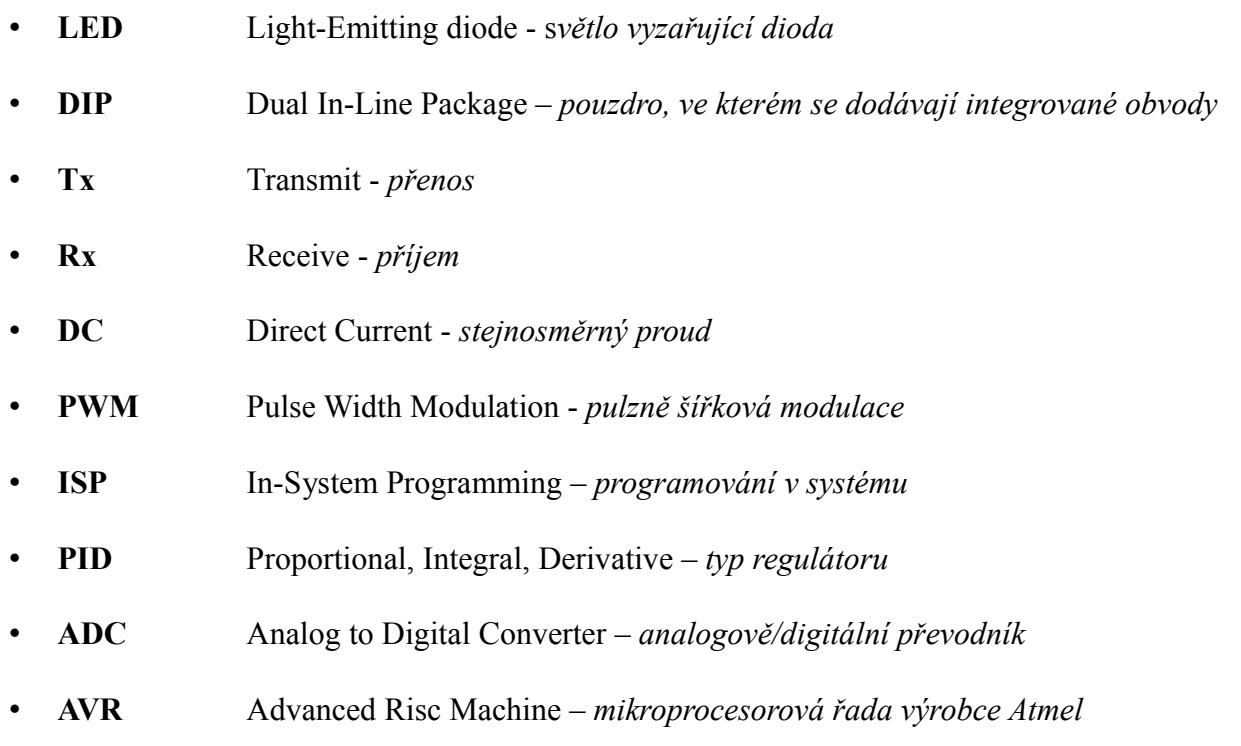

• **J2ME** Java 2 Platfom, Micro Edition – *Java Virtual Machine pro mobilní zařízení*

# **VII Seznam příloh**

Přílohy jsou umístěny jak v ZIP archivu přiloženém spolu s prací, tak i volně dostupné na WWW stránkách robota<sup>[23](#page-27-0)</sup>. Obsahuje následující adresáře:

- *boards* obsahuje schémata a motivy DPS ve formátu Eagle.
- *code-bootloader* obsahuje zdrojový kód upraveného bootloaderu.
- *robot-control* obsahuje zdrojový kód jednoduché ovládací aplikace v Delphi.
- *robot-example1* obsahuje zdrojový kód pro dálkové ovládání robota z PC.
- *robot-linefollower* obsahuje zdrojový kód jednoduchého sledování čáry.

Protože v době psaní práce robota dále aktivně programujeme abychom stihli účast na soutěži Istrobot, nejsou v přílohách umístěny kompletní zdrojové kódy finální verze robota sledujícího čáru pomocí PID regulátoru, nýbrž pouze jedny z prvních programů, které sloužily k otestování hotového hardware a k publikaci pro ostatní zájemce na webu.

<span id="page-27-0"></span><sup>23</sup> WWW stránka projektu:<http://projects.adamh.cz/LineFollower>

# **VIII Seznam zdrojů**

# **VIII.1.1 Publikace, články**

- [**KRY08**] KRYS, Václav; KOT, Tomáš; BABJAK, Ján; MOSTÍN, Vladimír. Testing and calibration of IR proximity sensors. *Acta Mechanica Slovaca*. 2008 , ISSN: 1335-2393
- [**NOV05**] NOVÁK, Petr. *Mobilní roboty*. 1. vyd., nakladatelství BEN Praha, 2005. 247 stran. ISBN: 80-7300-141-1
- [**WIN05**] WINKLER, Zbyněk. *Řizení serva* [online], 2005 [cit. 08. 02. 2010]. Dostupné na:
- <http://robotika.cz/guide/servo/cs> WINKLER, Zbyněk. *Řizení pohybu* [online], 2007 [cit. 08. 02. 2010]. Dostupné na:
- [**WIN07**] [http://robotika.cz/guide/control/cs](http://robotika.cz/guide/servo/cs)
- [**CAR06**] CARRICK, Micah. *AVR Controlled GP2D120 Distance Sensor* [online], 2006 [cit. 08. 02. 2010]. Dostupné na: http://www.micahcarrick.com/05-11-2006/avr-controlled-gp2d120-distance-sensor.html
- [**SOC09**] SOCIETY OF ROBOTS. *Sensors – Sharp IR rangefinder* [online], 2009 [cit. 08. 02. 2010]. Dostupné na: [http://www.societyofrobots.com/sensors\\_sharpirrange.shtml](http://www.societyofrobots.com/sensors_sharpirrange.shtml)
- [**ACR**] ACRONAME, Inc.. *Linearizing Sharp Ranger Data* [online], [cit. 21. 02. 2010]. Dostupné na: <http://acroname.com/robotics/info/articles/irlinear/irlinear.html>
- [**FED05**] FEDER, Paul. *The Sharp GP2D120* [online], 2005 [cit. 21. 02. 2010]. Dostupné na:
- <http://itp.nyu.edu/physcomp/sensors/Reports/GP2D120>

# **VIII.1.2 Softwarové projekty**

[**THO08**] THOMASS, Martin. *ATMEL AVR UART bootloader for AVR-GCC/avr-libc* [online], 2008 [cit. 08. 02. 2010]. Dostupné na: http://www.siwawi.arubi.uni-kl.de/avr\_projects/#avrprog\_boot

# **VIII.1.3 Dokumentace**

- [**LIBC**] FREE SOFTWARE FOUNDATION. *AVR Libc Home Page* [online], 2008 [cit. 08. 02. 2010]. Dostupné na: http://www.gnu.org/savannah-checkouts/non-gnu/avr-libc/
- [**AVR109**] ATMEL. *AVR109: Self Programming* [online], 2004 [cit. 08. 02. 2010]. Dostupné na: [http://www.atmel.com/dyn/resources/prod\\_documents/doc1644.pdf](http://www.atmel.com/dyn/resources/prod_documents/doc1644.pdf)
- [**JSR82**] SUN. *JSR 82 Bluetooth API and OBEX API* [online], 2006 [cit. 14. 3. 2010]. Dostupné na: <http://java.sun.com/javame/reference/apis/jsr082/>

# **VIII.1.4 Datasheety**

- [**QRD**] FAIRCHILD SEMICONDUCTORS. *Datasheet QRD114* [online], 2005 [cit. 01. 02. 2010]. Dostupné na: <http://www.fairchildsemi.com/ds/QR/QRD1114.pdf>
- [**GP2D**] SHARP. *Datasheet GP2D120* [online], 2006 [cit. 21. 02. 2010]. Dostupné na: <http://www.sharpsma.com/Page.aspx/americas/en/part/GP2D120/>
- [**M8**] ATMEL. *Datasheet ATmega8* [online], 2007 [cit. 08. 02. 2010]. Dostupné na: [http://atmel.com/dyn/resources/prod\\_documents/doc2486.pdf](http://atmel.com/dyn/resources/prod_documents/doc2486.pdf)
- [**M16**] ATMEL. *Datasheet ATmega16* [online], 2009 [cit. 08. 02. 2010]. Dostupné na: <http://www.atmel.com/atmel/acrobat/doc2466.pdf>
- [**BT**] CONNECTBLUE. *Datasheet OEMSPA310* [online], 2008 [cit. 08. 02. 2010]. Dostupné na: [http://www.spezial.com/doc/conblu/em\\_ds\\_oemspa\\_310.pdf](http://www.spezial.com/doc/conblu/em_ds_oemspa_310.pdf)
- [**STM**] STMICROELECTRONICS. *Datasheet L293D* [online], [cit. 08. 02. 2010]. Dostupné na: <http://www.st.com/stonline/books/pdf/docs/1330.pdf>
- [**STM99**] STMICROELECTRONICS. *Datasheet L4940V05* [online], 1999 [cit. 08. 02. 2010]. Dostupné na: [http://www.jklir.net/jklir\\_soubory2/odkazy/l4940v05.pdf](http://www.jklir.net/jklir_soubory2/odkazy/l4940v05.pdf)